## INSTRUÇÕES PARA INSCRIÇÃO NO EVENTO DE EXTENSÃO **I Encontro de Extensão do CCTA: socializando as ações de extensão**

O **I Encontro de Extensão do Centro de Comunicação, Turismo e Artes (CCTA)** é a concretização de um anseio da Assessoria de Extensão somada à programação do PROBEX/2018 que visa acompanhar os projetos de extensão vinculados a este Programa numa parceria COPAC/PRAC, "mediante a realização de Encontros e Seminários com a apresentação das atividades dos projetos pelos discentes e docentes da equipe".

O Encontro acontecerá nos dias 08 e 08 de agosto de 2018 e será aberto à comunidade em geral, que poderá realizar inscrições pelo Sigaa Cursos e Eventos de Extensão e assim garantir sua certificação.

Para realizar inscrição nas mini-atividades propostas na programação os interessados deverão se inscrever primeiro no evento, conforme demonstrado tutorial a seguir:

1. Acessar link :

<https://sigaa.ufpb.br/sigaa/public/extensao/loginCursosEventosExtensao.jsf>

**2.** Caso não tenha cadastro na plataforma **Sigaa Cursos e Evento de Extensão**, realizar cadastro clicando no local (Ainda não possuo cadastro) conforme indicado pela seta na imagem seguinte. **Caso já possua cadastro** nessa plataforma o candidato **deverá iniciar a inscrição a partir do item 5**.

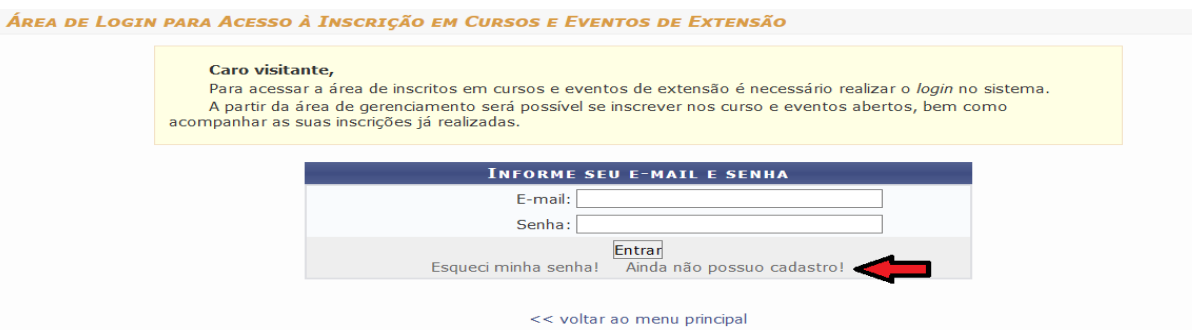

**3.** Preencher o cadastro e confirmá-lo no e-mail.

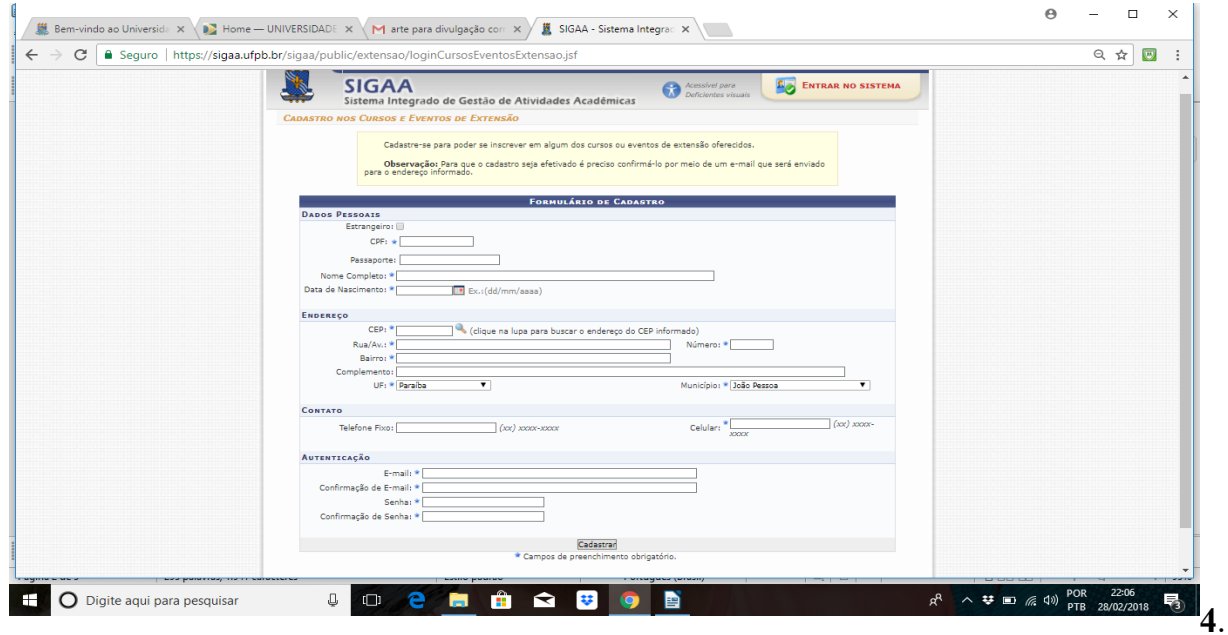

Confirmar no e-mail clicando no local indicado pela seta, conforme demonstrado na imagem abaixo.

ESTE E-MAIL FOI GERADO AUTOMATICAMENTE PELO SISTEMA SIGAA. POR FAVOR, NÃO RESPONDÊ-LO.

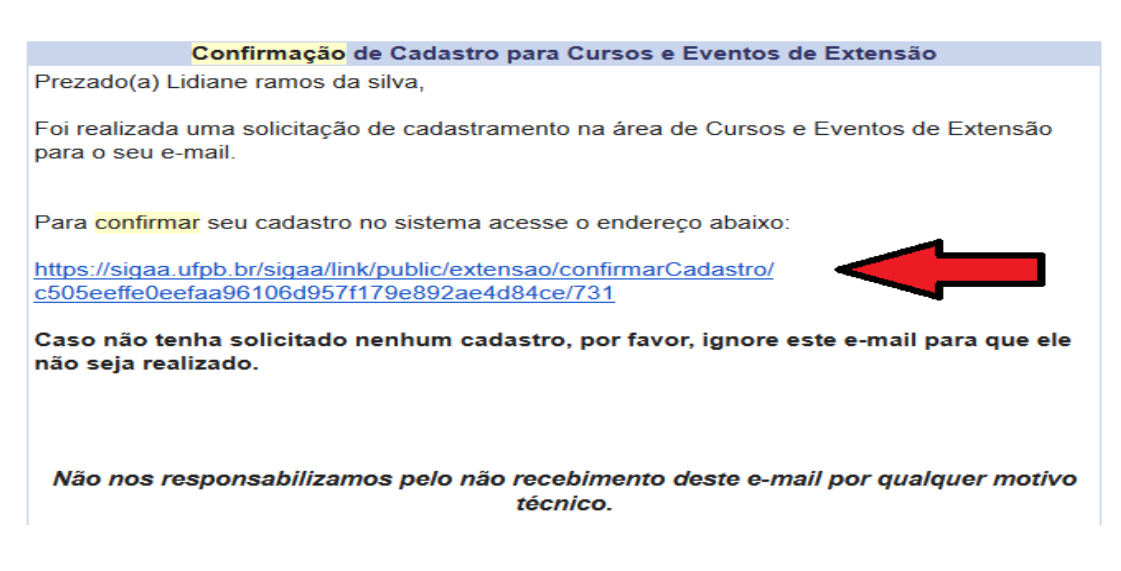

**5**. Após confirmação do cadastro no e-mail, acessar o seguinte link e acessar a plataforma Cursos e Eventos de Extensão, através do e-mail e senha cadastrada.

<https://sigaa.ufpb.br/sigaa/public/extensao/loginCursosEventosExtensao.jsf>

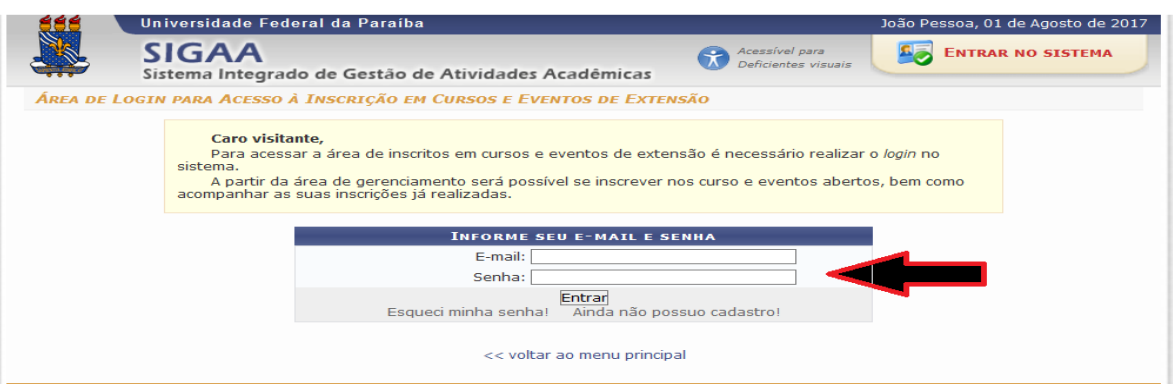

**6**. Ao realizar o acesso, clicar em Cursos e Eventos Abertos, conforme demonstrado na imagem abaixo.

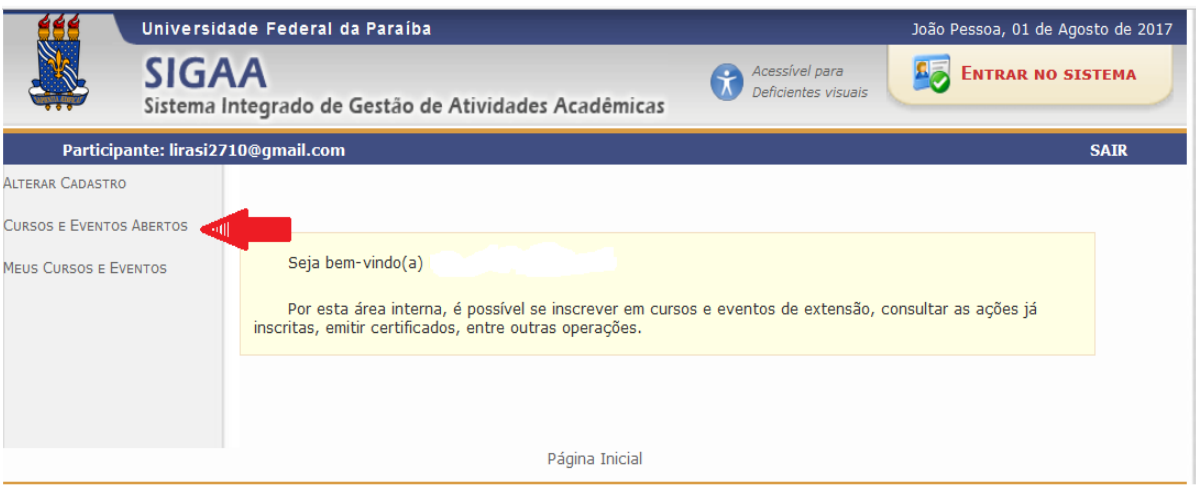

## **7**. Depois, selecionar o **I Encontro de Extensão do CCTA: socializando as ações de extensão** clicando na seta verde e confirmar inscrição, conforme indicado nas ilustrações abaixo:

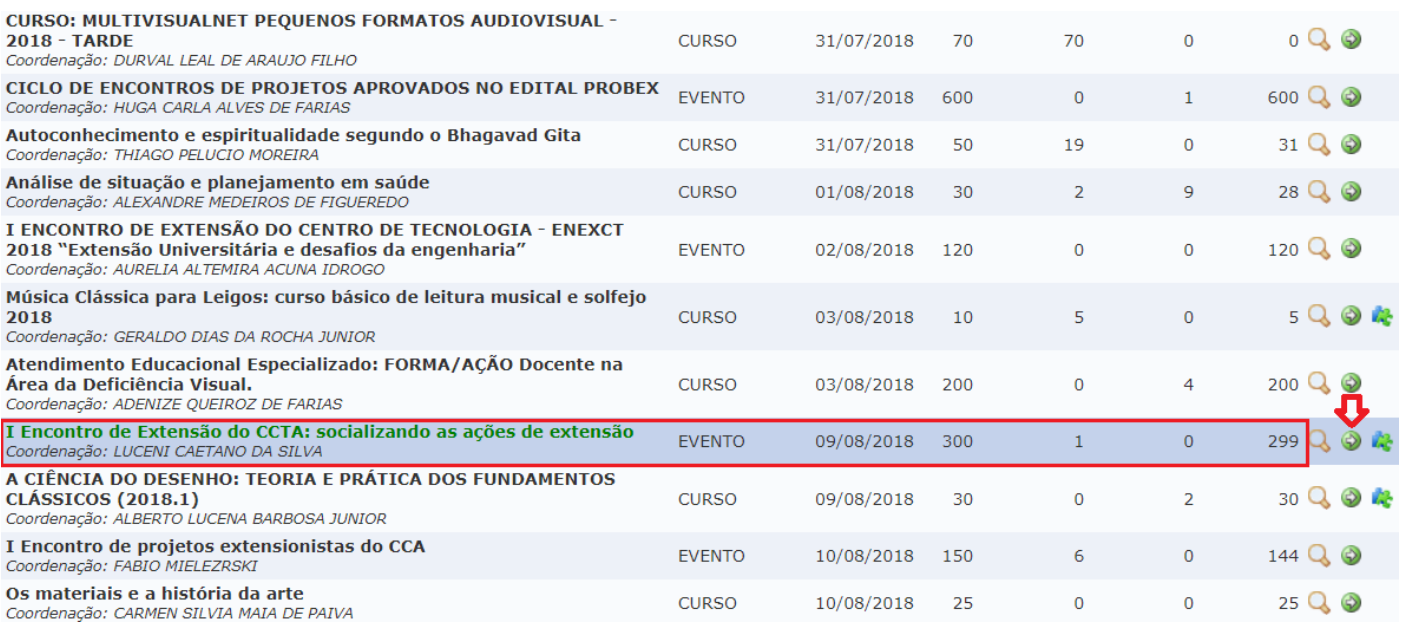

**8**. Informar instituição vínculo. Caso não possua, informar que "comunidade interessada" e em seguida confirmar a inscrição no evento "**I Encontro de Extensão do CCTA: socializando as ações de extensão".**

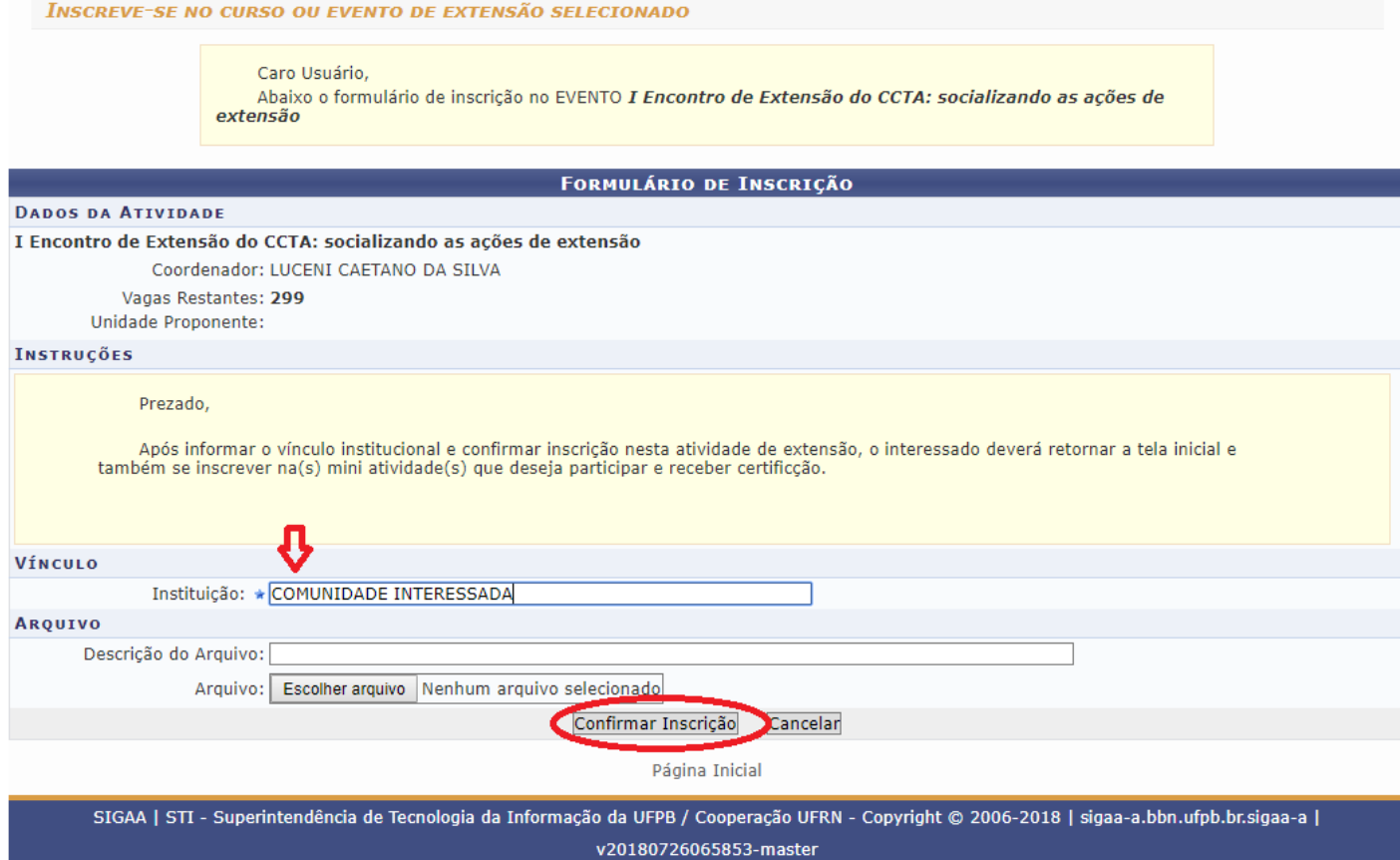

**9**. Após confirmar inscrição no evento **I Encontro de Extensão do CCTA: socializando as ações de extensão"**, conforme indicado na última imagem, será necessário se inscrever na mini atividade, clicando no ícone ao lado da seta, tal como indicado na próxima imagem.

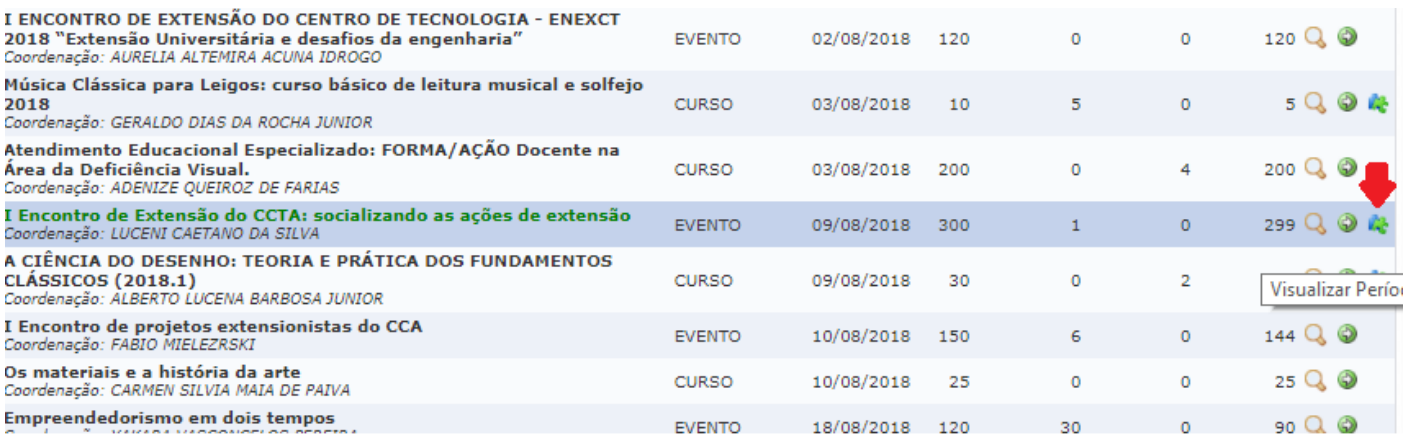

**10**. Depois, clica na seta verde ao lado para se inscrever em uma das mini atividades, conforme indicado no exemplo e ilustração na seguinte imagem.

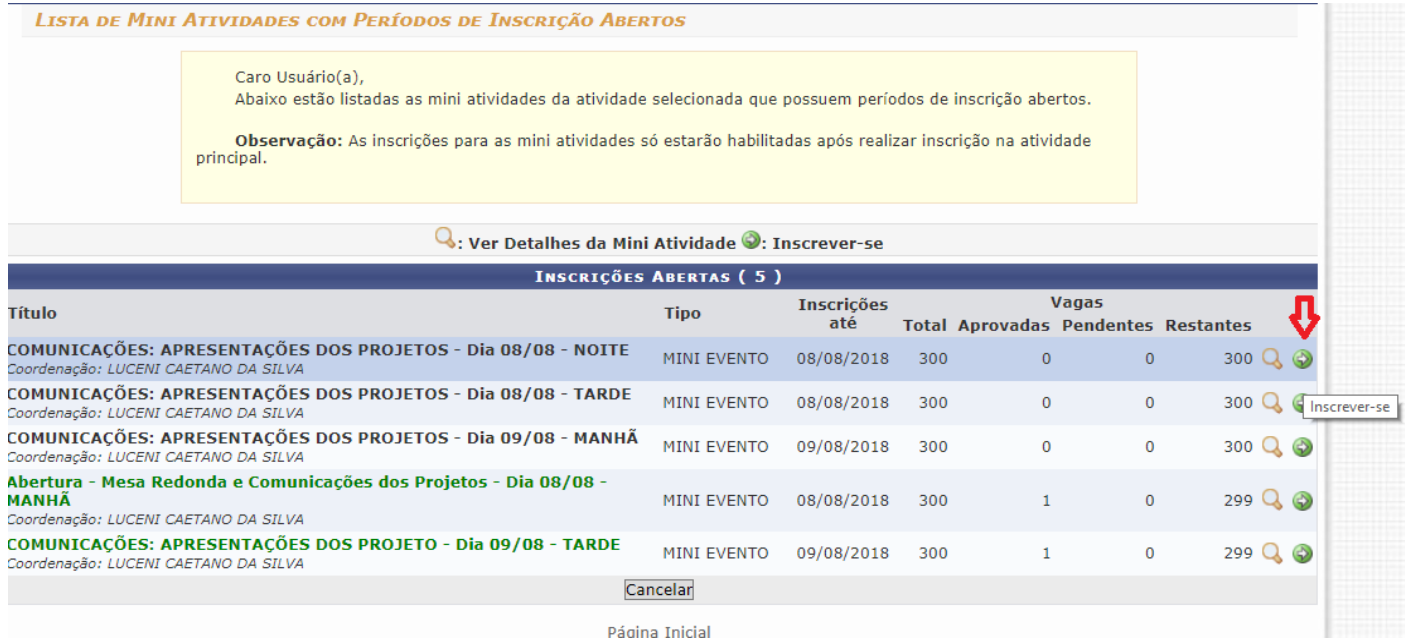

## **11**. Por fim, especifica o vínculo e confirma inscrição na mini atividade.

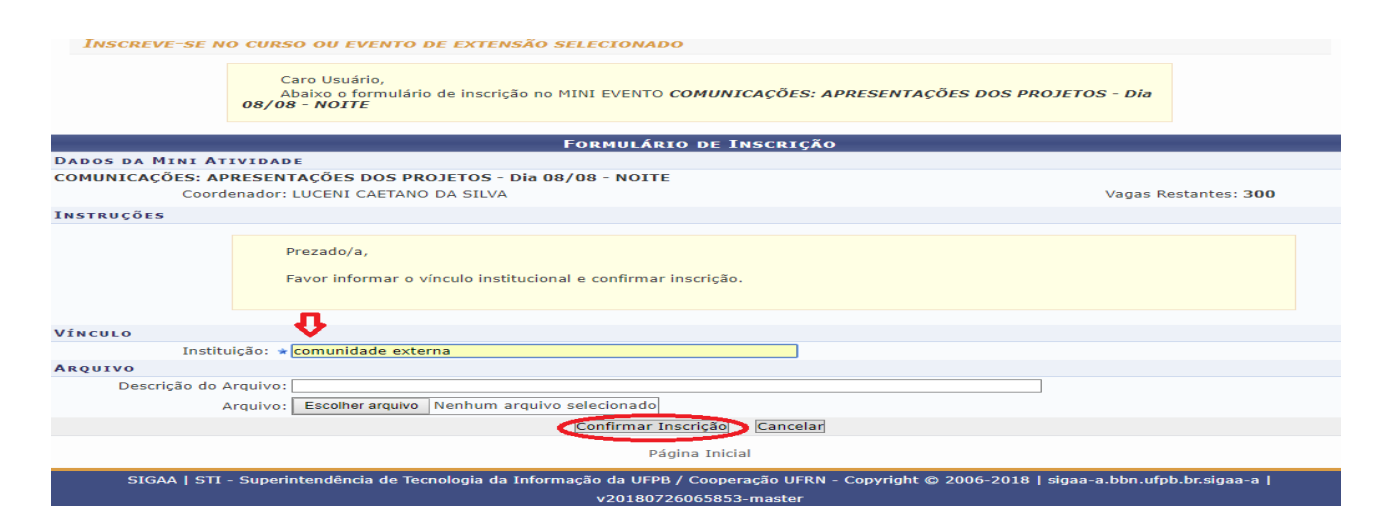

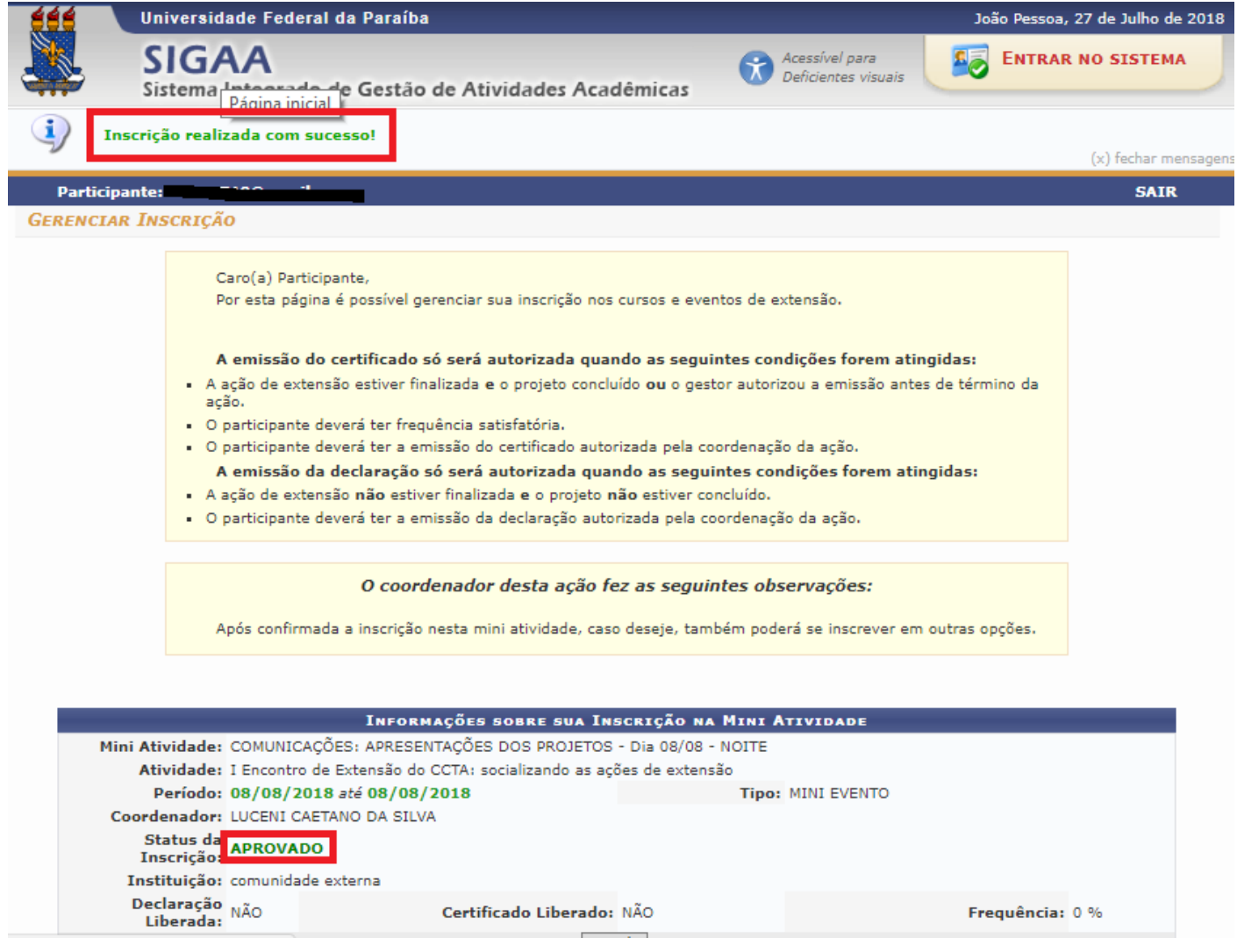

OBSERVAÇÃO: Para participar de diferentes mini atividades, os interessados deverão realizar inscrição em cada uma, conforme demonstrado nos passos 09, 10 e 11 deste tutorial.